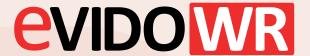

## How to change Language in System and keyboard layout

Go to the menu in the upper right-corner and click settings.

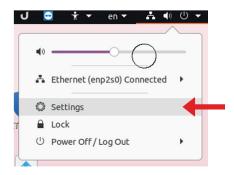

We have preinstalled the nordic, english and dutch languages and keyboards, if you need other you need to install them.

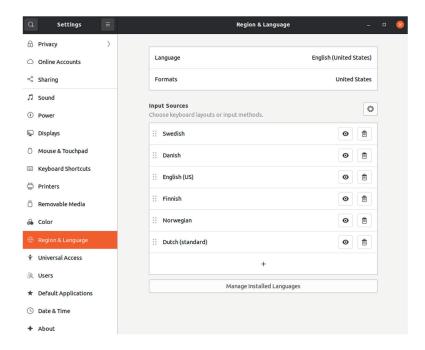

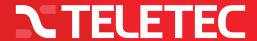

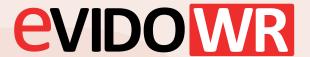

## How to change Language in System and keyboard layout

## Keyboards:

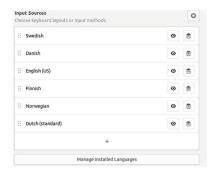

Please change Language and format and input source to the country you want to use.

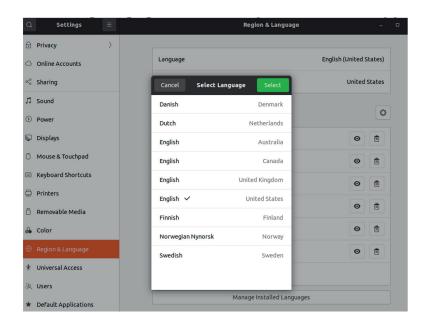

2 Reboot or log out and login again to get the new settings running.

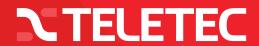